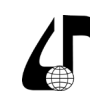

Инженерное образование в цифровом обществе

УДК 004.91

## **ЭФФЕКТИВНОЕ ПРИМЕНЕНИЕ ТЕХНИЧЕСКИХ СРЕДСТВ В УЧЕБНОМ ПРОЦЕССЕ**

Щербаков Д.И., Баяк Е.И., Нестеренков С.Н.

*Белорусский государственный университет информатики и радиоэлектроники, г. Минск, Беларусь, [bravedanik@gmail.com](mailto:bravedanik%40gmail.com?subject=)*

**Аннотация.** В статье рассмотрена система ведомостичек, ликвидация академических задолженностей, внедрение возможности заказывать ведомостички через личный кабинет студента, преимущества перехода к онлайн-системе заказа ведомостичек.

**Ключевые слова.** Ведомостичка, онлайн-система заказа ведомостичек, личный кабинет студента, ликвидация академических задолженностей, Интегрированная информационная система.

В современных условиях высшего образования одним из ключевых элементов организации учебного процесса является учет академической деятельности студентов. Особенно важным аспектом этого учета является возможность пересдачи экзаменов или отработки пропущенных лабораторных работ. Для выполнения таких действий необходим специальный документ от деканата – ведомостичка.

Студенты могут оказаться в ситуации, когда по различным причинам им не удается защитить лабораторную работу в установленный срок или сдать экзамен. В таких случаях заказ ведомостички становится необходимостью, чтобы оформить пересдачу или отработку и предоставить соответствующие документы. Без ведомостички преподаватель не имеет права допустить студента к пересдаче экзамена. На рисунке 1 представлен пример заполненной ведомостички.

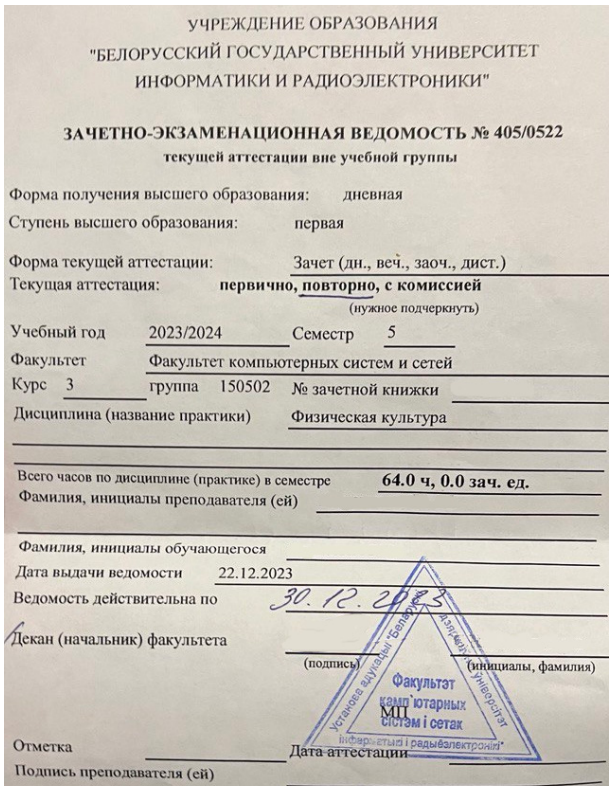

Рисунок 1 – Пример заполненной ведомостички

В прошлом в этом процессе преобладали бумажные ведомостички, которые выписывались и хранились в деканатах университетов. Однако, этот подход имел свои недостатки, среди которых были сложности с доступом к документам, необходимость личного посещения деканата студентами для заказа и получения ведомостичек, а также вероятность ошибок при ручном внесении данных. Выписывание ведомостичек требовало значительных временных и трудовых затрат на выписывание и обработку документов. Деканату приходилось затрачивать много времени на эту рутинную задачу, особенно в периоды интенсивных сессий, когда количество заказов на ведомостички значительно возрастало. Студенты вынуждены были стоять в длинных очередях, ожидая заказа бумажных документов, что приводило к излишним задержкам и создавало дополнительные неудобства в уже напряженном графике студентов. При заполнении данных иногда могли быть допущены ошибки, связанные с ручным внесением данных, что требовало заполнения и выдачи новой ведомостички.

Такой подход имел много существенных недостатков, и, поэтому, с целью улучшения и упрощения процесса учета ликвидации задолженностей БГУИР внедрил онлайн-систему заказа ведомостичек. Этот шаг привнес ряд значительных преимуществ как для администрации, так и для студентов.

Одним из главных преимуществ перехода к онлайн-системам является увеличение доступности и удобства получения ведомостичек для студентов. Теперь им не требуется лично посещать деканат или стоять в очередях для заказа необходимых документов. Эти процедуры можно выполнить онлайн, через личный кабинет, что существенно экономит время и силы студентов.

Для заказа ведомостички студенту всего лишь необходимо войти в свой личный кабинет в интегрированной информационной системе «БГУИР: Университет» [1], зайти в раздел «Учеба», выбрать «Заказать ведомостичку» и заполнить все необходимые данные.

Алгоритм заказа ведомостички в личном кабинете студента представлен на рисунке 2.

113

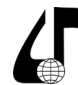

Инженерное образование в цифровом обществе

ИИС «БГУИР: Университет»

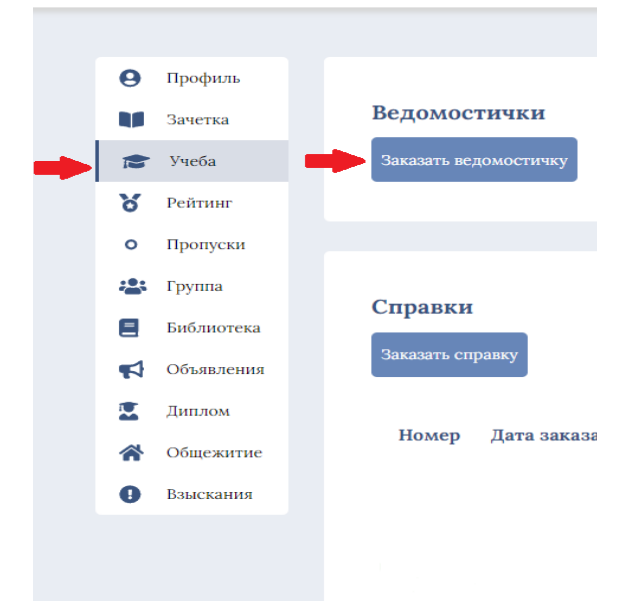

Рисунок 2 – Алгоритм заказа ведомостички в личном кабинете студента

Кроме того, онлайн-системы позволяют сократить время выписывания ведомостичек и уменьшить вероятность ошибок благодаря автоматизации процесса. Данные вносятся в систему единожды, что уменьшает риск ошибок, связанных с ручным вводом информации, а также ускоряет процесс формирования и выдачи ведомостичек студентам.

На рисунке 3 представлена форма заказа ведомостички в личном кабинете студента.

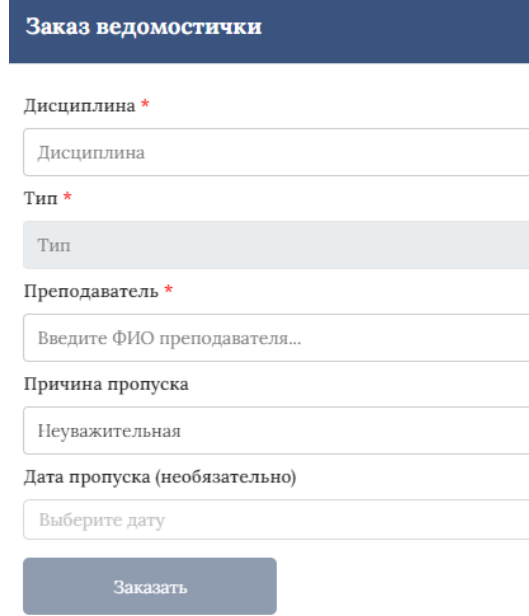

Рисунок 3 – Форма заказа ведомостички в личном кабинете студента

Благодаря этой системе процесс получения необходимых документов стал гораздо проще и доступнее, занимает меньше времени и усилий, что освобождает от лишних хлопот как деканат, так и студентов.

Если же студент имеет академическую задолженность (не сдал какой-нибудь экзамен или зачет, в установленные сроки не защитил курсовой проект или лабораторную работу), он должен знать последовательность своих дальнейших действий. Порядок ликвидации задолженностей:

– Согласовать дату и время ликвидации задолженности с преподавателем. Обращаться следует на кафедру, обеспечивающую преподавание дисциплин.

– Подать заявку на ликвидацию академической задолженности через личный кабинет в системе ИИС, зам. декана принимает решение.

– Оплатить пересдачу: обратится в банк или произвести оплату через ЕРИП.

– После одобрения заявки в системе ИИС обратиться в деканат с заявлением и квитанцией об оплате. Оформить зачетно-экзаменационную ведомость.

– Обратиться к зам. декана, зам. декана устанавливает сроки пересдачи.

– Ликвидировать задолженность [2].

Можно отметить, что предложенная процедура ликвидации академических задолженностей представляет собой удобную и доступную систему для студентов. Благодаря возможности подачи заявки через личный кабинет студента в Интегрированной информационной системе и оплаты пересдачи через банк или ЕРИП, процесс становится простым и понятным, не требуя ожидания в очередях за необходимыми документами и личного присутствия студента в деканате, что облегчает учащимся выполнение необходимых процедур. Таким образом, предложенная система позволяет студентам легко и удобно решать вопросы, связанные с академической задолженностью, и продолжать свое образование без лишних затруднений.

Онлайн-системы также способствуют повышению прозрачности и доступности информации о процессе пересдач экзаменов и отработки лабораторных работ. Преподаватели, администрация университета и сами студенты могут легко отслеживать статус заказанных ведомостичек и получать актуальную информацию о результатах учебной деятельности.

Отслеживание статуса ведомостичек в личном кабинете приносит значительное удобство студентам. Они больше не зависят от информации, предоставляемой администрацией в устной или письменной форме, а могут самостоятельно контролировать процесс получения важных учебных документов, понимая свои дальнейшие действия.

Это сокращает неопределенность и тревожность, связанную с ожиданием и неизвестностью. На рисунке 4 представлена информация о статусе заказанной ведомостички.

114

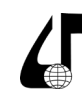

Инженерное образование в цифровом обществе

Ведомостички

Заказать ведомостичку

Дата создания 18.10.2023

Дисциплина

Логика (Дифф. зачет) 1 семестр

#### Преподаватель

Дата пропуска 18.10.2023

# Статус

напечатана

Рисунок 4 – Информация о статусе заказанной ведомостички

Еще одним значимым улучшением, которое принесло внедрение онлайн-систем заказа ведомостичек, является отправка уведомлений о статусе запроса в личный кабинет студента. При одобрении или отклонении ведомостички студент получает автоматическое уведомление, которое информирует его о текущем состоянии запроса.

Этот механизм уведомлений в личном кабинете студентов играет ключевую роль в обеспечении связи между администрацией университета и их обучающимися. Он создает возможность оперативного информирования студентов о важных изменениях, таких как одобрение или отклонение запросов на ведомостички. Студенты моментально узнают о решении по своему запросу, что позволяет им принимать соответствующие меры в случае отклонения (например, обращаться за разъяснениями или исправлениями) или готовиться к получению документа при одобрении. Благодаря этой системе, студенты могут быть в курсе своего академического статуса без необходимости посещения деканата или общения с администрацией напрямую. Такой простой и эффективный механизм обмена информацией способствует более гладкому и прозрачному управлению учебным процессом, что, в свою очередь, способствует увеличению общей удовлетворенности студентов от их учебного опыта. На рисунке 5 представлены уведомления одобрения и отклонения ведомостички.

#### Х Уведомления

Ведомостичка № 405/0196, заказанная Вами 18.10.2023 распечатана.

18.10.2023 15:25:49

Ведомостичка № 405/0156,  $\boldsymbol{\mathsf{x}}$ заказанная Вами 10.10.2023 отклонена по причи...

11.10.2023 09:03:23

Рисунок 5 – Уведомления одобрения и отклонения ведомостички

Внедрение таких инноваций представляет собой значительный шаг в развитии университетского образования, приносит множество преимуществ как для студентов, так и для администрации университета, прежде всего, обеспечивая студентам более высокий уровень удобства и доступности при получении учебных документов и существенно сокращая временные затраты на административные процедуры по выписыванию и обработке ведомостичек.

#### **Литература**

1. Интегрированная информационная система «БГУИР: Университет» [Электронный ресурс] – Режим доступа: https://iis.bsuir.by/.

2. Порядок ликвидации задолженностей [Электронный ресурс] – Режим доступа: https://www. bsuir.by/ru/fre/poryadok-likvidatsii-zadolzhennostey.

## **EFFECTIVE USE OF TECHNICAL TOOLS IN THE EDUCATIONAL PROCESS**

D.I. Shcherbakov, E.I. Bayak, S.N. Nesterenkov

*Belarusian State Univercity of Informatics and Radioelectronics, Minsk, Belarus, bravedanik@gmail.com*

**Abstract.** The article unwinds the system of mark sheets, repayment of academic debt, introduces the ability to order mark sheets through the student's personal account, and the advantages of switching to an online system for ordering mark sheets.

**Keywords.** Mark sheet, online system for ordering mark sheets, student's personal account, repayment of academic debt, Integrated information system.

 $115 -$